## **FIREFOX/CHROME/OPERA IS DRAINING YOUR BATTERY FASTER ON WINDOWS 10**

Many users who have upgraded to Windows 10 Anniversary Update have reported that they are now seeing that **Chrome is draining their battery faster. Switch to Microsoft Edge for up to 36% more browsing time**. Similarly, **Firefox is draining their battery faster.**

Microsoft's Edge browser is more energy efficient than Google Chrome, Mozilla Firefox or Opera on Windows 10. By using Edge browser instead of Chrome, Firefox or Opera, you can get up to 36%-53% more battery life. The Edge browser delivers better battery life both in controlled lab environment tests as well as real world tests. This is the reason why Windows 10 is displaying the battery notification while using third-party web browsers.

In addition, the recently released Windows 10 Anniversary Update significantly improves the battery life by using fewer CPC cycles, consuming less RAM and minimizing the impact of background activities. So if you would like to see dramatic improvements in your Windows 10 laptop's battery life, upgrade your Windows 10 device to Anniversary Update first and then start using Edge as your primary browser, at least while on the go.

It has always been possible to change power plan settings in Windows operating system to save and extend the battery. There are dozens of apps around claiming to improve the battery life but you no longer need to go for third-party battery saving software as Windows 10 ships with Battery Saver feature.

Battery Saver is one of the hundreds of new features introduced with Windows 10. As the title suggests, the feature is designed to extend the battery time of devices running Windows 10 operating system.

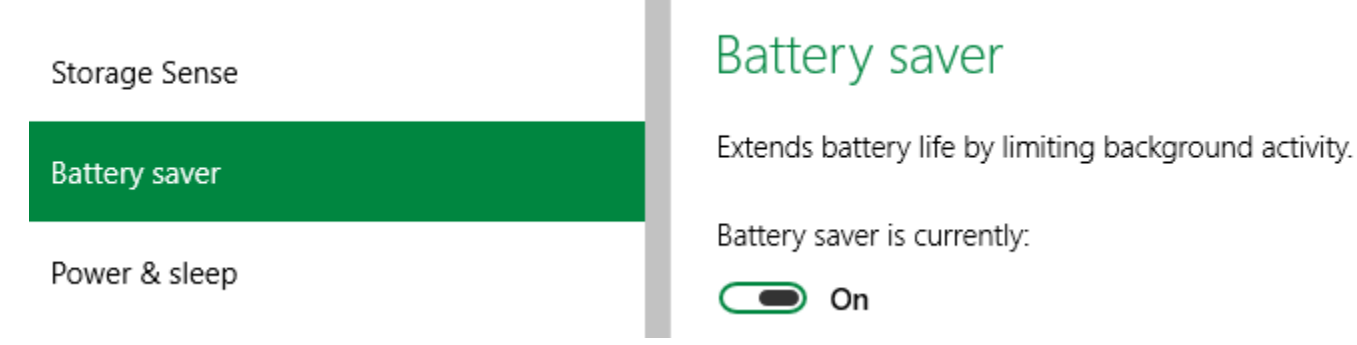

By default, the feature gets automatically activated when the battery level falls below 20%. And when the Battery Saver is active, you can see a small green icon on the battery icon located in the system tray to indicate that the Battery Saver feature is active.